# **Click "…" to alter the pin**

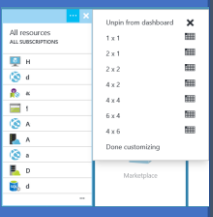

# [Get to know your Azure Portal](https://account.windowsazure.com/) *https://portal.azure.com* **You can also...** Now can also...

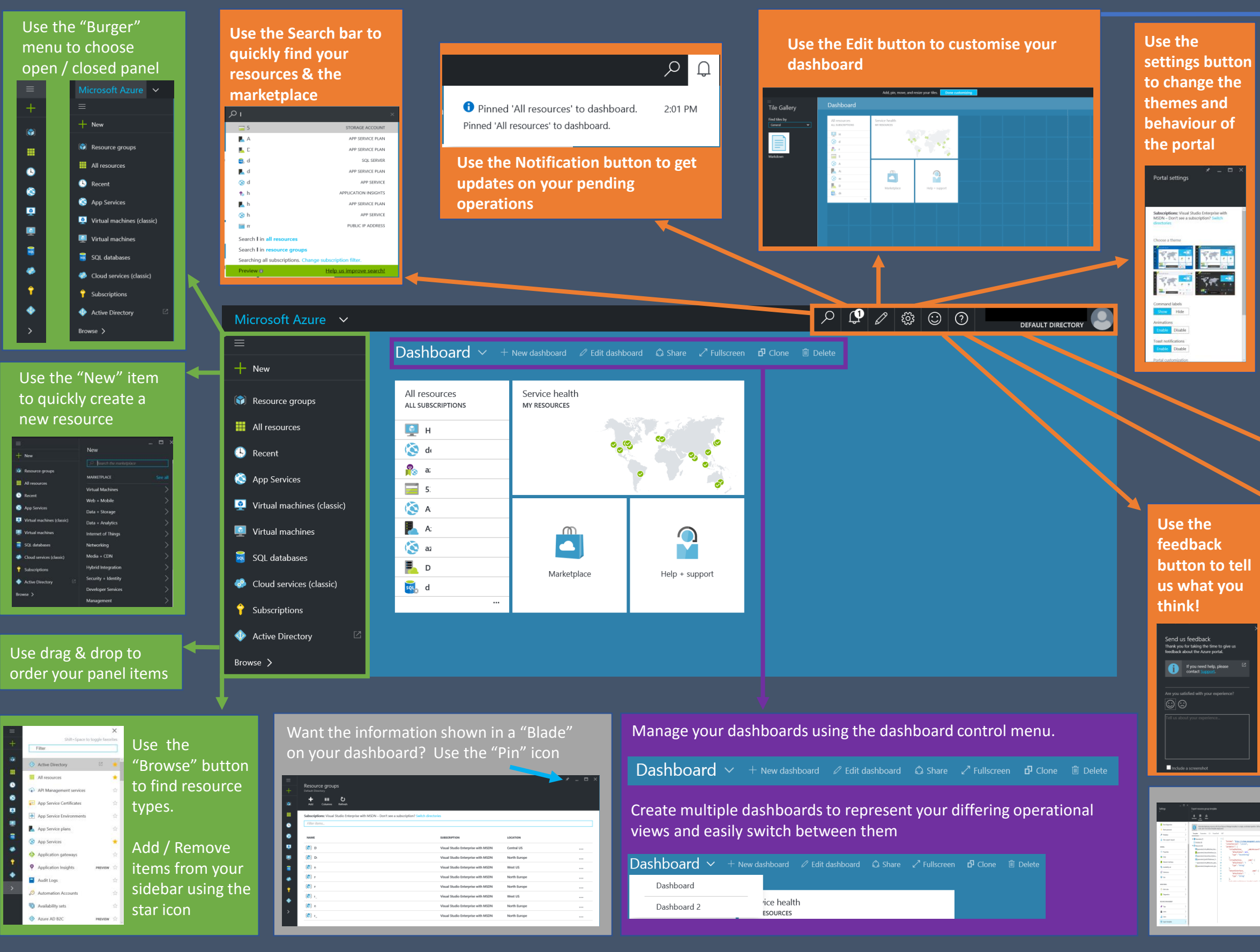

**COMBITATION DOWNLOADS COMMUNITY SUPPORT ACCO**<br>marketplace profile preview-features

.<br>Visual Studio Enterprise with MSDN

**Use the Account Menu to manage your account and switch between available directories**

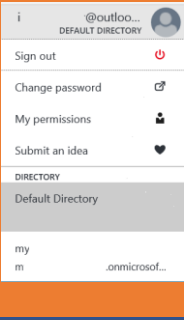

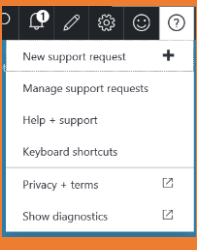

## **Use the help button to Manage your support requests**

On the "Settings" blade of a resource click "Export Template" to generate the ARM template!

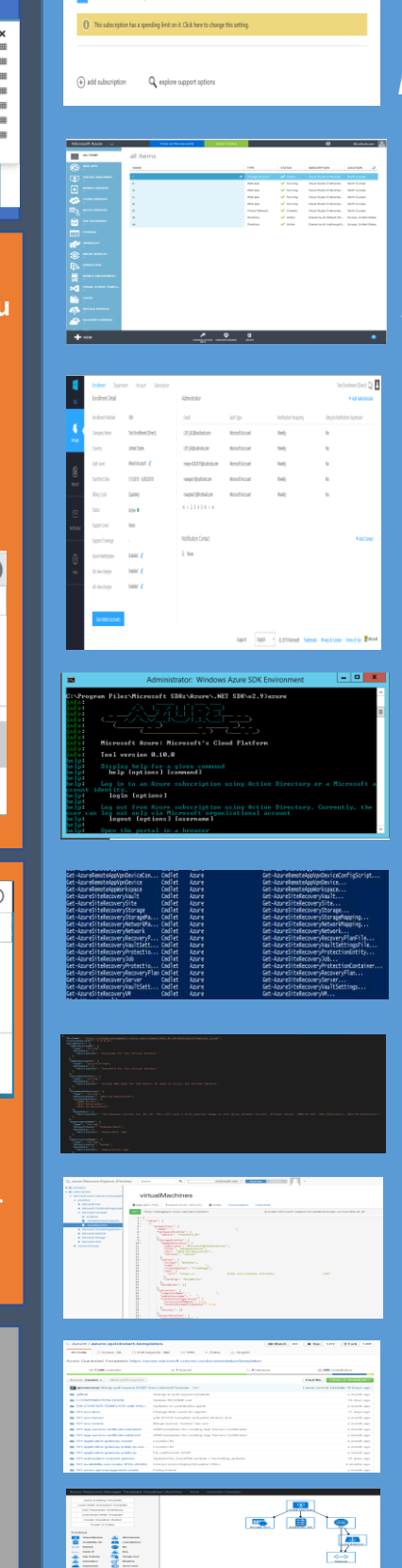

Use the Account management portal to manage your subscription name and billing settings *https://account.windowsazure.com*

Use the ASM portal to manage items that have not yet migrated to the new Portal

### *https://manage.windowsazure.com*

Use the EA portal to manage your Enterprise Agreement subscriptions and billing. Set EA wide controls here such as Work only accounts and marketplace access

*https://ea.azure.com*

Use cross platform CLI tools to manage your resources

Use PowerShell for managing your resources and advanced configurations

Deploy your resources via ARM templates

Explore your ARM resources at https://resources.azure.com

Find Quickstart templates at: https://github.com/Azure/azurequickstart-templates

Visualise your templates at: https://armviz.io